**JURNAL ABDIMAS INDEPENDEN**

**Program Studi Akuntansi Fakultas Ekonomi dan Bisnis Universitas Mataram**

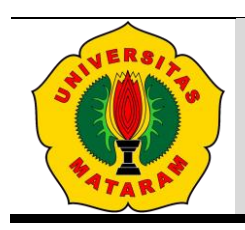

https://jurnal.fe.unram.ac.id/index.php/independen/index

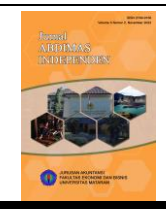

# **Penggunaan Macro Visual Basic Untuk Penggabungan File dan Pembuatan Ledger**

#### Bambang<sup>1</sup>, Lalu Takdir Jumaidi<sup>2</sup>, D. Talurra Della Nabia<sup>3</sup>

<sup>123</sup> Akuntansi, Fakultas Ekonomi dan Bisnis, Universitas Mataram, Mataram, Indonesia.

- <sup>1</sup> [bambang@unram.ac.id](mailto:bambang@unram.ac.id)
- 2 [takdirjumaidi@yahoo.com](mailto:takdirjumaidi@yahoo.com)
- 3 [tialurradellanabila@unram.ac.id](mailto:tialurradellanabila@unram.ac.id)

#### **Article Info**

Received: 15 Februari 2023 Revised:16 Maret 2023 Accepted:27 April 2023

**Abstrak:** Pengabdian ini bertujuan untuk memperkenalkan penggunaan macro visual basic untuk penggabungan file dan pembuatan ledger. Meteode pengabdian terdiri dari 1) Metode ceramah, melalui metode ini peserta diberikan pengetahuan dan pemahaman melalui presentasi oleh pemateri serta motivasi agar memiliki kemauan menerapkan aplikasi. Metode ini dilakukan selama 1/2 jam, 2) Metode tutorial Peserta diberikan panduan langkah-langkah perhitungan PPh 21. Metode ini dilakukan selama 1/2 jam., 3) Sesi praktik, Peserta mempraktikkan langkah-langkah yang telah dipelajari Metode ini dilakukan selama 1 jam, 4) Metode diskusi Peserta diberikan kesempatan untuk mendiskusikan masalah yang dihadapi berkaitan dengan kesulitan dalam dalam perhitungan dan pelaporan. Metode ini dilakukan selama 1 jam. Setelah pelatihan, pegawai telah dapat menggunakan aplikasi untuk penggabungan file dan pembuatan ledger. Hasil kegiatan ini adalah masih diperlukan peningkatan mengoperasikan aplikasi excel dan formula-formula tingkat intermediate dan advance, sedangkan untuk pelaporan memerlukan latihan secara berulang dan berkelanjutan.

#### **Kata kunci:** *ledger, vba, macro*

**\*Corresponding Author: Bambang,** Akuntansi, Fakultas Ekonomi dan Bisnis, Universitas Mataram, Mataram, Indonesia;

Email[:bambang@unram.ac.id](mailto:bambang@unram.ac.id)

*Abstact*: *This service aims to assist This service aims to introduce the use of visual basic macros for file merging and creating ledgers. The service method consists of 1) Lecture method, through this method participants are given knowledge and understanding through presentations by presenters and motivation to have the willingness to apply the application. This method is carried out for 1/2 hour, 2) The tutorial method Participants are given a guide on the steps for calculating PPh 21. This method is carried out for 1/2 hour., 3) A practice session, Participants practice the steps they have learned This method is carried out during 1 hour, 4) Discussion method Participants are given the opportunity to discuss the problems they face related to difficulties in calculation and reporting. This method is carried out for 1 hour. After the training, employees have been able to use the aplication for file mergering and creating ledger The training challenge is that it is still necessary to improve the operation of excel applications and intermediate and advanced level formulas, while reporting requires repeated and continuous training***. Keywords:** *ledger, vba, macro*

### **PENDAHULUAN**

RSIA Permata Hati merupakan rumah sakit ibu dan anak tipe C milik Swasta yang terletak di wilayah Mataram, Nusa Tenggara Barat. Rumah sakit ini memberikan pelayanan di bidang kesehatan yang didukung oleh layanan dokter spesialis dan perawat serta ditunjang dengan fasilitas medis lainnya. Untuk menunjang aktivitas rumah sakit, dalam memberikan pelayanan yang berkualitas kepada masyarakat, dibutuhkan peranan informasi akuntansi (Ramli, 2020). Peranan informasi akuntansi sangat penting bagi keberhasilan jangka panjang organisasi. Informasi yang dibutuhkan oleh manajemen dalam pengambilan keputusan berasal dari informasi intern dan ekstern (Anwar, 2013). Informasi akuntansi dapat menambah nilai bagi organisasi dan meningkatkan pengendalian internal. Hal ini karena informasi akuntansi akan memberikan informasi yang akurat dan tepat waktu.

Informasi akuntansi yang dirancang dengan baik juga akan membantu meningkatkan laba organisasi dan membantu dalam pengambilan keputusan (Marpaung, 2020). Laporan keuangan suatu perusahaan dapat menunjukkan kinerja sesungguhnya jika laporan keuangannya berkualitas (Animah dkk, 2020). Dalam pengelolaan rumah sakit, Informasi akuntansi dapat didefinisikan sebagai suatu proses akuntansi, komunikasi, dan interpratasi data historis dan proyeksi ekonomi yang berkaitan dengan hasil operasi rumah sakit (Nowicki, 2017). Dengan begitu, informasi akuntansi merupakan salah sasaran utama dalam memberikan informasi dalam pengambilan keputusan serta pengendalian kegiatan rumah sakit (Ikhsan dan Dharmanegara, 2014).

Salah satu wujud informasi akuntansi pada rumah sakit tercantum dalam laporan keuangan, yang mengkomunikasikan keadaan keuangan dari hasil operasi perusahaan dalam periode (Arwani dkk., 2020). Sebagai bagian dari informasi akuntansi, laporan keuangan merupakan sebuah pertanggungjawaban manajemen terhadap pengelolaan rumah sakit, yang menunjukkan bagaimana manajemen telah mengelola kekayaan sesuai tujuan Rumah sakit yaitu memaksimalkan kepentingan pemilik modal (Prianthara, 2020).

Laporan keuangan dalam suatu organisasi di hasilkan melalui proses akuntansi yang standar yaitu mulai dari pencatatan transaksi, penggolongan sampai dengan laporan keuangan yang lengkap sesuai dengan standar akuntansi yang berlaku (Prihadi, 2019). Untuk membantu proses tersebut banyak perangkat lunak yang ditawarkan oleh para penggiat aplikasi di bidang akuntansi, untuk itu maka masing-masing perusahaan terus berupaya untuk memenuhi kebutuhan sesuai dengan tingkat keunikan transaksi bisnis.

Salah satu aplikasi yang dapat membantu dalam penyusunan informasi akuntasi yaitu program micro soft office standar, misalnya excel yang dapat dimanfaatkan untuk membantu proses penyusunan laporan keuangan yaitu *Visual Basic for Aplication (Yusuf dkk., 2021).* VBA merupakan salah satu bahasa pemrograman yang dikembangkan untuk membantu pengguna microsoft excel dalam membuat berbagai program/fungsi untuk mempermudah pekerjaannya (Madcoms, 2017). Penggunaan fitur Visual Basic dalam Excel mempunyai beberapa keuntungan sebagai berikut: 1). Menghemat waktu. Penyelesaian suatu pekerjaan menggunakan macro lebic cepat dibandingkan secara manual, 2.) Selain menghemat waktu, juga dapat menghemat tenaga karena prosesnya berlangsung secara otomatis dan 3). Mengurangi tingkat kesalahan (Wicaksono, 2012).

Hadirnya sistem komputerisasi dengan menggunakan program-program tertentu bukan merupakan kebutuhan sekunder lagi bagi perusahaan, maupun unit bisnis yang sangat membutuhkan kemudahan informasi. Sistem komputerisasi telah menjadi kebutuhan utama bahkan terpenting untuk menjaga keamanan data, keakuratan yang lebih tinggi, serta kecepatan dalam kinerja dalam rangka memenuhi kebutuhan pelanggan (Kania dan Irawan, 2021). Mengingat besarnya peranan sistem komputerisasi dengan menggunakan program-program tertentu membuat hal tersebut dapat dimanfaatkan oleh rumah sakit untuk memudahkan proses penyusunan data.

Rumah Sakit Ibu dan anak (RSIA) Kota Mataram, telah menggunakan sistem informasi rumah sakit untuk mengolah informasi mengenai pasien. Namun, untuk keperluan akuntansi dan keuangan masih menggunakan proses pencatatan transaksi keuangan pada RSIA Permata Hati dilakukan pada beberapa lembar kerja yang berbeda, yaitu terdiri dari transaksi kas kecil, kas besar, bank dan penyesuaian. Pada saat *posting* ke buku besar (ledger) untuk melihat kembali tingkat akurasi klasifikasi pos sebagaimana mestinya, lembaran kerja tersebut terlebih dahulu harus digabung. Proses tersebut dilakukan secara

berulang sesuai dengan bertambahnya transaksi harian keuangan. Proses tersebut membutuhkan waktu yang relatif lama jika dilakukan penggabungan secara manual setiap lembaran kerja. Dengan demikian, sistem akuntansi memantau penerimaan dan pengeluaran dan menetapkan posisi perusahaan di garis tertentu (Putri, 2017).

Pegawai RSIA Permata Hati bagian keuangan belum memiliki pengetahuan pemanfaatan Visual Basic Macro untuk mempercepat proses penyusunan laporan keuangan khususnya pembuatan ledger. Untuk itu melalui program pengabdian pada masyarakat yang dilakukan oleh Universitas Mataram pada tahun 2022 diharapkan pegawai Rumah Sakit bagian keuangan dapat memanfaatkan Fungsi Visual Basic pada Ms.Excel untuk membuat berbagai program/fungsi untuk mempermudah pekerjaannya.

# **METODE KEGIATAN**

Tahapan dan materi pelaksanaan kegiatan pengabdian ini dilakukan dengan metode ceramah, tutorial, praktik dan diskusi dengan langkah-langkah berikut ini:

1. Metode ceramah

Peserta diberikan pengetahuan dan pemahaman melalui presentasi oleh pemateri serta motivasi agar memiliki kemauan mengidentifikasi, menghitung dan melaporkan pajak penghasilan yang terhutang. Metode ini dilakukan selama 1,5 jam.

2. Metode tutorial

Peserta diberikan panduan pengisian dan formulir-formulir dalam bentuk soft file untuk diisi. Metode ini dilakukan selama 1/2 jam.

3. Sesi praktik

Peserta mempraktikkan langkah-langkah pengisian e spt yang telah dipelajari dan Metode ini dilakukan selama 1 jam.

4. Metode diskusi

Peserta diberikan kesempatan untuk mendiskusikan masalah yang dihadapi berkaitan dengan kesulitan dalam aspek pembuatan vb macro. Metode ini dilakukan selama 1 jam.

### **HASIL DAN PEMBAHASAN**

Metode pengabdian terdiri dari 1) Metode ceramah, melalui metode ini peserta diberikan pengetahuan dan pemahaman melalui presentasi oleh pemateri serta motivasi agar memiliki kemauan menerapkan aplikasi. Metode ini dilakukan selama 1/2 jam, 2) Metode tutorial Peserta diberikan penjelasan mengenai *macro visual basic*. Metode ini dilakukan selama 1/2 jam., 3) Sesi praktik, Peserta mempraktikkan langkah-langkah pengisian aplikasi yang telah dipelajari dilakukan selama 1 jam, 4) Metode diskusi peserta diberikan kesempatan untuk mendiskusikan masalah yang dihadapi berkaitan dengan kesulitan dalam aspek pengoperasian aplikasi dan hal-hal yang perlu dipertimbangkan dalam dalam tampilan data. Metode ini dilakukan selama 1 jam.

Fungsi Macro Fisual Basic yang diberikan saat pelatihan adalah dapat memberikan pengetahuan bagi karyawan keuangan rumah sakit dalam mempercepat proses penyusunan laporan keuangan khususnya pembuatan ledger. Sehingga setelah pelatihan, pegawai telah dapat menjalankan Macro Visual Basic Untuk Penggabungan File Dan Pembuatan Ledger dan verifikasi laporan keuangan (Solusitraining.com). Tantangan pelatihan adalah masih diperlukan peningkatan mengoperasikan aplikasi excel dan formula-formula tingkat intermediate dan advance, sedangkan untuk pelaporan memerlukan latihan secara berulang dan berkelanjutan.

```
Script yang digunakan dalam penggabungan data dan penyusunan ledger
Dim startRow, startCol, lastRow, lastCol As Long
Dim headers As Range
'Set Master sheet for cosolidation
Set mtr = Worksheets("Master")
Set wb = ThisWorkbook
'Get Headers
Set headers = Application.InputBox("Pilih Area", Type:=8)
headers.Copy mtr.Range("A1")
startRow = headers.Row + 1
startCol = headers.Column
Debug.Print startRow, startCol
'loop through all sheets
For Each ws In wb.Worksheets
   'except the master sheet from looping
   If ws.Name <> "Master" And ws.Name <> "Tempo" And ws.Name <> "TrialBalance" And 
ws.Name <> "NeracaRingkas" And ws.Name <> "PL" And ws.Name <> "RekapPendapatan" 
And ws.Name <> "PLRingkas" Then
   ws.Activate
lastRow = Cells(Rows.Count, startCol).End(xlUp).Row
     lastCol = Cells(startRow, Columns.Count).End(xlToLeft).Column
     'get data from each worksheet and copy it into Master sheet
     Range(Cells(startRow, startCol), Cells(lastRow, lastCol)).Copy _
     mtr.Range("A" & mtr.Cells(Rows.Count, 1).End(xlUp).Row + 1)
   End If
Next ws
Worksheets("Master").Activate
'insert subtotal
Columns("H:H").Select
   Range("H68").Activate
   Selection.Style = "Comma"
   Selection.NumberFormat = "_(* #,##0.0_);_(* (#,##0.0);_(* ""-""??_);_(@_)"
  Selection.NumberFormat = " (* #, ##0 ); (* #, ##0); (* """-""?? ); (\emptyset)"
   Range("A1:I7382").Select
   Columns("A:I").Select
   ActiveWorkbook.Worksheets("Master").Sort.SortFields.clear
   ActiveWorkbook.Worksheets("Master").Sort.SortFields.Add2 Key:=Range( _
     "H2:H8847"), SortOn:=xlSortOnValues, Order:=xlAscending, DataOption:= _
     xlSortNormal
   With ActiveWorkbook.Worksheets("Master").Sort
     .SetRange Range("A1:I8689")
.Header = xlYes
.MatchCase = False
```

```
.Orientation = xlTopToBottom
.SortMethod = xlPinYin
 .Apply
   End With
   Selection.Subtotal GroupBy:=8, Function:=xlSum, TotalList:=Array(5, 6), _
     Replace:=True, PageBreaks:=False, SummaryBelowData:=True
   Cells.Select
   Selection.Copy
   Selection.PasteSpecial Paste:=xlPasteValues, Operation:=xlNone, SkipBlanks _
     :=False, Transpose:=False
   Application.CutCopyMode = False
   Selection.ClearOutline
   Range("B1").Select
End Sub
```
Scrip tersebut digunakan untuk melakukan perintah penggabungan data pada masing-masing lembar kerja (sheet) yang berbeda. Pada saat perintah pertama kali, terdapat dialog box dengan perintah berikut:

Set wb = ThisWorkbook

'Get Headers

Set headers = Application.InputBox ("Pilih Area", Type:=8) Dialog boxnya dan are yang harus pilih adalah sebagai berikut:

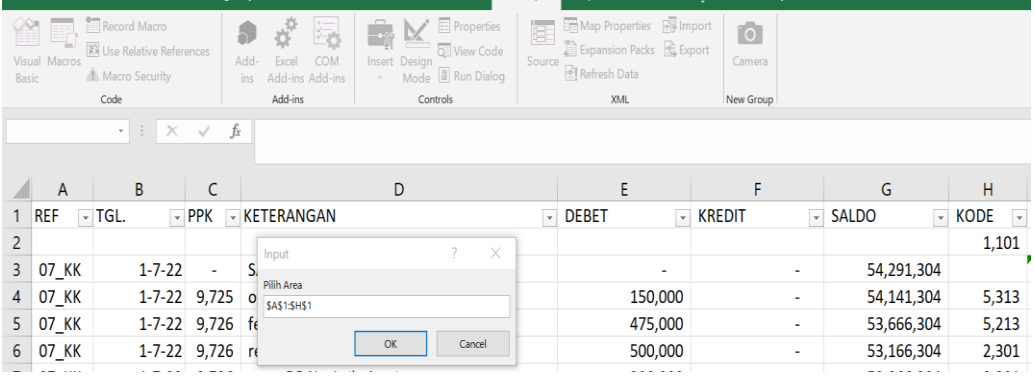

Gambar 1.

Setiap sheet yang berbeda (rekap pendapatan, kasBesar, Kas Kecil, Bank BCA, dll) dengan cel A1 sampai dengan Hxxxxx yang memiliki format yang sama, akan digabungkan pada satu file dengan nama "Master" tanpa merubah masing-masing sheet sumber data.

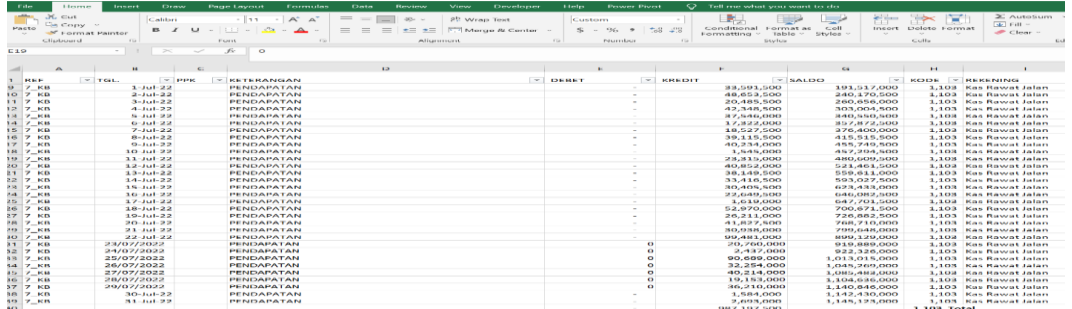

#### **Gambar 2. Sheet Sebelum digabung**

Data yang telah digabung tersebut, aplikasi akan melakukan pemilahan setiap akun yang berbada dan dijumlah sub total dan total keseluruhan debet dan kredit. 'insert subtotal

Columns("H:H").Select Range("H68").Activate Selection.Style = "Comma" Selection.NumberFormat = "  $(* #, ##0.0)$ ;  $(* #, ##0.0)$ ;  $(* """""?"$  );  $(\emptyset)$ " Selection.NumberFormat = " (\* #,##0); (\* (#,##0); (\* ""-""?? ); (@\_)" Range("A1:I7382").Select Columns("A:I").Select ActiveWorkbook.Worksheets("Master").Sort.SortFields.clear ActiveWorkbook.Worksheets("Master").Sort.SortFields.Add2 Key:=Range( \_ "H2:H8847"), SortOn:=xlSortOnValues, Order:=xlAscending, DataOption:= \_ xlSortNormal With ActiveWorkbook.Worksheets("Master").Sort .SetRange Range("A1:I8689") .Header = xlYes .MatchCase = False .Orientation = xlTopToBottom .SortMethod = xlPinYin .Apply End With Selection.Subtotal GroupBy:=8, Function:=xlSum, TotalList:=Array(5, 6), \_ Replace:=True, PageBreaks:=False, SummaryBelowData:=True Cells.Select Selection.Copy Selection.PasteSpecial Paste:=xlPasteValues, Operation:=xlNone, SkipBlanks \_ :=False, Transpose:=False Application.CutCopyMode = False Selection.ClearOutline Range("B1").Select End Sub

# **KESIMPULAN DAN SARAN**

Berdasarkan hasil dan pembahasan pengabdian maka dapat disimpulkan sebagai berikut:

- 1. Kegiatan pengabdian masyarakat dapat berjalan lancar, pegawai Rumah Sakit, khususnya bagian administrasi dan keuangan dapat memperoleh pemahaman baru mengenai cara meningkatkan proses penggabungan sheet dan penyusunan ledger
- 2. Hasil penggabungan sheet dan ledger yang telah disusun dapat membatu pegawai dalam melakukan verifikasi akurasi pengelompokkan rekening akuntansi.
- 3. Secara umum pegawai bagian keuangan telah mengetahui dan memahami proses kerja visual basic

Sebagai upaya penyempurnaan berkelanjutan atas hasil pengabdian, maka disarankan sebagai berikut:

- 1. Pegawai yang telah memahami cara kerja visual basic agar dapat meningkatkan keterampilah menjalankan aplikasi
- 2. Pegawai yang telah memahami memahami dapat mengembakan lebih lanjut aplikasi tersebut sesuai kebutuhan rumah sakit.

# **UCAPAN TERIMAKASIH**

Pelaksanaan kegiatan Pengabdian Kepada Masyarakat ini telah melibatkan berbagai pihak, oleh karena itu pada kesempatan ini kami mengucapkan terima kasih dan penghargaan kepada:

- 1. Ketuan LPPM Universitas Mataram Bapak Muhamad Ali, S.Pt., M.Si., Ph.D
- 2. Dekan Fakultas Ekonomi dan Bisnis Universitas Mataram Bapak Dr. Ihsan Rois, ST, M.Si
- 3. Ketua BP2EB Fakultas Ekonomi dan Bisnis Universitas Mataram Bapak Dr. Wahyunadi, SE.

# **DAFTAR PUSTAKA**

- Animah., Suryantara, Adhitya bayu., Astuti, Widia. 2020 Pengaruh Kompetensi Sumber Daya Manusia Dan Sistem Informasi Akuntansi Terhadap Kualitas Laporan Keuangan. Jurnal Aplikasi Akuntansi. Vol. 5, No. 1, Oktober2020
- Anwar, Syaiful.2013. Peranan Sistem Informasi Akuntansi Dalam Pengambilan Keputusan Manajemen Pada Pt. Bpr Budisetia. Jurnal KBP Volume 1 - No. 2, September 2013
- Arwani, A., Murtaza, M., Ani., A., dan Maharani, L. (2020). Laporan Keuangan Sebagai Sumber Informasi Akuntansi. *Jurnal Akuntasi dan Audit Syariah*, 2(1).
- [Cara Membuat Fungsi Pada Excel dengan Menggunakan Macro / VBA | Solusitraining.com](https://www.solusitraining.com/fungsi-pada-excel-dengan-menggunakan-macro-vba/)
- Ikhsan, A., dan Dharmanegara, A. B. I. (2014). *Akuntansi dan Manajemen Keuangan Rumah Sakit*. Jakarta: Graha Ilmu
- Kania, E., dan Irawan, A. (2021). Penyusunan Laporan Keuangan Berdasarkan SAK EMKM Berbantuan Microsoft Excel Pada UMKM Uncal.Co. *Indonesian Accounting Literacy Journal*, 1(2).
- Madcoms. (2020). *Aplikasi Akuntansi dengan Microsoft Excel VBA (Macro)*. Madiun: Andi
- Marpaung, R. (2020). Analisis Peranan Sistem Informasi Akuntansi dalam Meningkatkan Pengendalian Internal pada Rumah Sakit Bhayangkara Anton Soejarwo. *Jurnal Ilmiah Fakultas Ekonomi dan Bisnis Universitas Widya Dharma Pontianak*, 11(2).
- Nowicki, M. (2007). *The Financial Management of Hospitals and Healthcare Organizations*, Fourth Edition. Health Administration Press.
- Prianthara, T. B. I. (2020). *Sistem Akuntansi Rumah Sakit.* Sidoarjo: Indomedia Pustaka
- Priuhadi, T. (2019). *Analisis Laporan Keuangan Konsep & Aplikasi.* Jakarta: Gramedia Pustaka Utama
- Putri, Juliana.2017. Informasi Akuntansi Sebagai Alat Perencanaan Strategis (Kajian pada perencanaan strategi dalam suatu organisasi). Jurnal JESKaPe, Vol. 1, No. 2 Juli – Desember 2017
- Ramly, Y. R. (2020). Pengaruh Sistem Informasi Akuntansi Rumah Sakit terhadap Kewajaran Laporan Keuangan (Studi pada Rumah Sakit Umum Daerah Toto Kabila, Kabupaten Bone Bolango), 17(1).
- Wicaksono, Y. (2012). *Explorasi Makro Untuk Membuat Fungsi Excel.* Jakarta: PT Elex Media Koputindo
- Yusuf, M. A., Indaryono, I., dan Andrasari, S. (2021). Komputerisasi Alat Tulis Kantor VBA Excel (Visual Basic for Aplication) Pada CV Fokus Etania Zashika Karawang. *Seminar Nasional: Inovasi & Adopsi Tekologi.*